## **Verwaltung der Schiedsrichterdaten im DFBnet**

SCHIEDSRICHTERGRUP வி

Anmeldung unter: http://spielplus.bfv.de

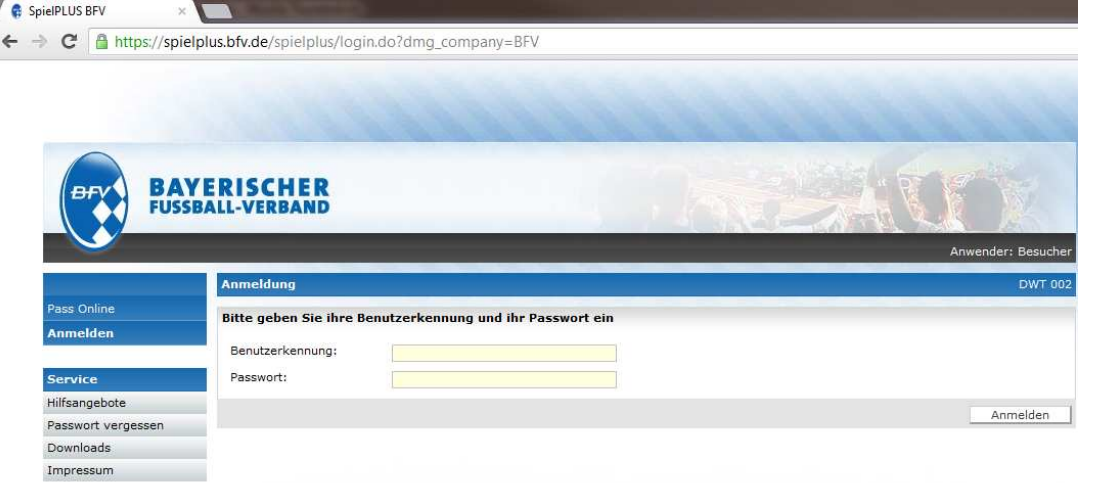

Benutzerdaten: sr\_8315\_xxxx (4-stellige SR-Nummer aus deinem Ausweis) Passwort: eigenes Passwort wie im alten System, andernfalls auf Passwort vergessen klicken

In der Menüleiste links können unter dem Punkt **Schiriansetzung > Eigene Daten** die eigenen Daten verwaltet werden.

## **Meine Spiele:**

- Verfolgung der eigenen Spiele
- Spielbestätigung im System möglich
- Abrechnen der Spiele in Verbandsligen
- Onlinespielberichtsbogen

## **Stammdaten:**

- Einsicht in die Stammdaten
- Einsicht in die Qualifikationen
- Termine bitte in der Reihenfolge 1- 4 eingeben und dann **speichern(5)!**

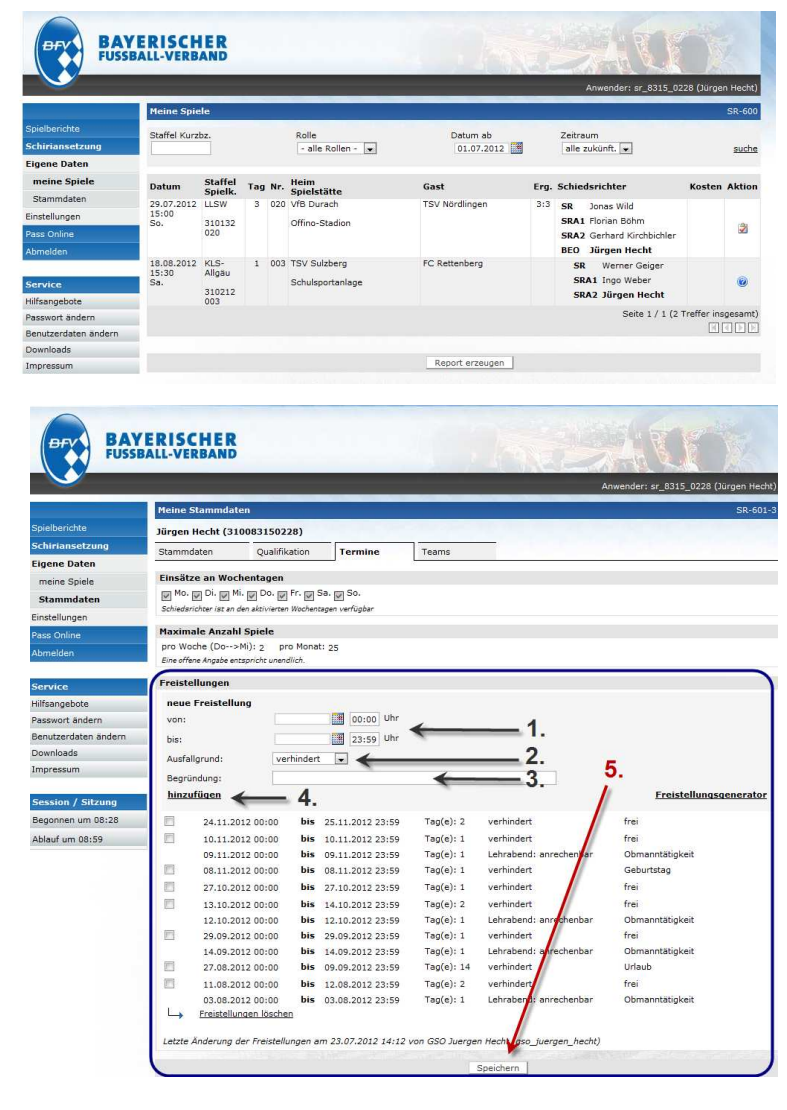